# Fax-Ratgeber zur Fehlerbehebung Ī

# Inhalt

Einführung TGW = Fax Call Incoming on SCCP Leg OGW - Fax Call Outgoing on SCCP Leg Zu erfassende Debugger

# Einführung

Dieses Dokument beschreibt einen der effektivsten Methoden zur Fehlerbehebung bei Faxgeräten. Dieser umfasst die folgenden Schritte:

- 1. Teilen Sie den Anruf in zwei Beine auf.
- 2. Identifizieren Sie das Protokoll (SIP/H.323/SCCP/MGCP) auf jeder Stufe.
- Wählen Sie ein Bein aus, und prüfen Sie dann, ob der Anruf ein- oder ausgeht und ob das 3. zugehörige Gateway/Endgerät ein Terminierungs-Gateway (TGW) oder ein Ausgangs-Gateway (OGW) entsprechend ist.

Sie können einen Faxanruf in vier Abschnitte unterteilen:

- 1. Einrichten eines Sprachanrufs Hörer abnehmen, Wählen, Klingeln, AnnehmenTonsignale für Anrufe (CNG) und Anrufererkennung (CED)
- 2. Switchover Codec-Geschwindigkeit/KorrekturVAD deaktiviert auf DSPJitter-Puffer wechselt von adaptiv zu einem festgelegten optimalen Wert
- 3. Vorab-Nachrichtenverfahren Fax-TerminalerkennungAustausch und Festlegen von FunktionenSchulungen
- 4. In-Message- und Post-Message-Verfahren Ubertragung von SeitenFehlererkennung und korrektur (ECM)Ende der Nachricht und SeitenbestätigungAnruftrennung, bei aufgelegtem Hörer

Dieser Anruffluss enthält die Nachrichten, nach denen gesucht werden soll, wenn das Skinny Call Control Protocol (SCCP) das angegebene Protokoll ist. Es gibt entsprechende Abschnitte, je nachdem, ob es sich bei Ihrem Endpunkt um einen TGW oder einen OGW handelt.

Hinweis: In der Tabelle im nächsten Abschnitt wurden sowohl T.38 Relay als auch Passthrough gleichzeitig getestet, und es wurden Unterschiede zwischen G3 und SG3 hervorgehoben.

# TGW = Fax Call Incoming on SCCP Leg

Beachten Sie, dass

- T.38 Verzögerung < 1000 ms, Jitter < 300 ms, Paketverlust sollte KEINE sein, es sei denn T.38 mit Redundanz.
- Passthrough Verzögerung < 1000 ms, Jitter < 30 ms, Paketverlust sollte KEINE sein.
- Protokollbasiertes Switchover Dies ist standardbasiert.
- NSE-basiertes Switchover Hierbei handelt es sich um ein proprietäres Switchover, das nur zwischen Cisco Sprach-Gateways funktioniert.

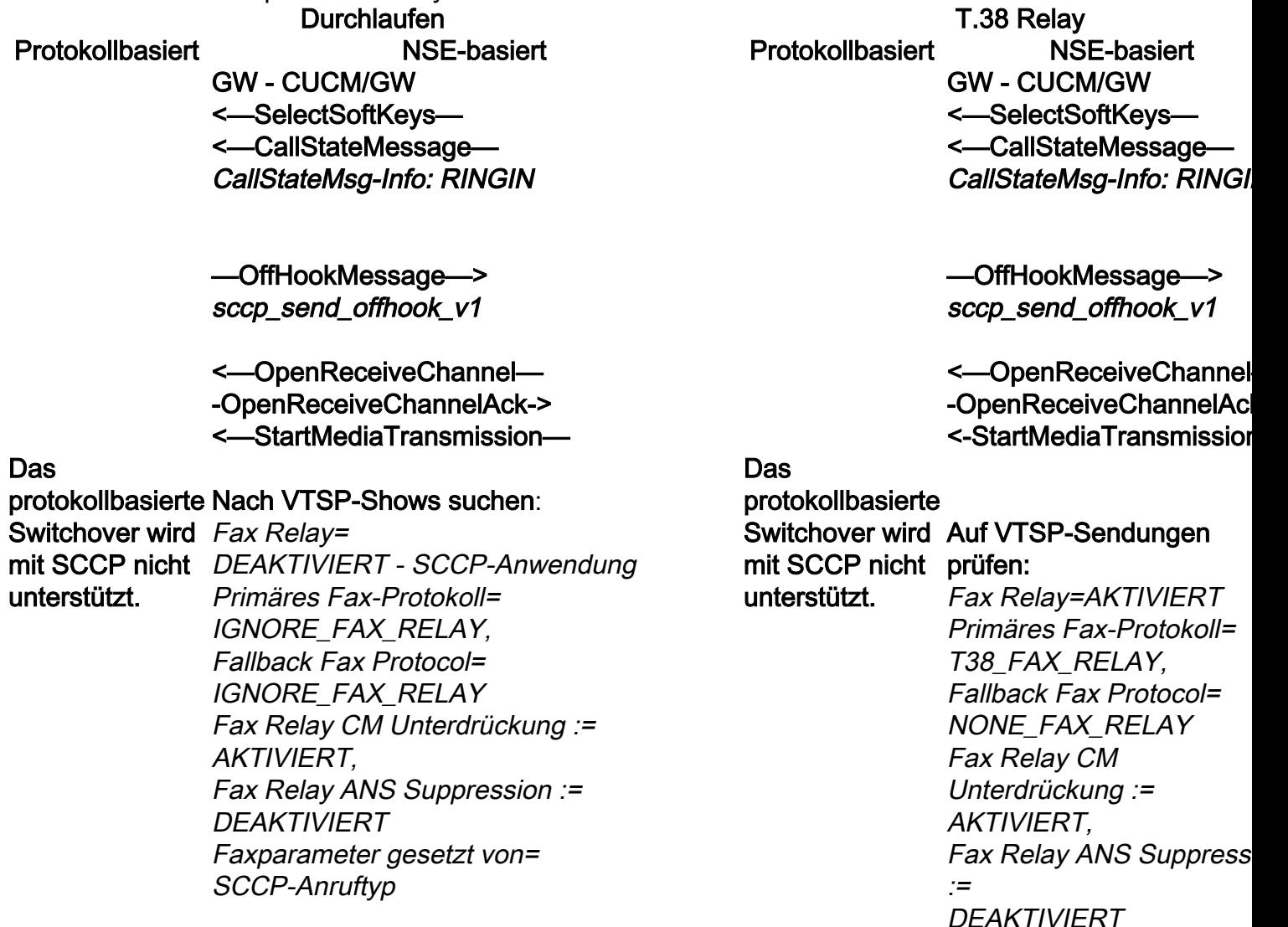

GW - CUCM/GW <=======AUDIO===========>

Audio-Anrufe in dieser Phase eingerichtet, aber wie Faxgeräte sprechen, tauschen sie Töne in der Audio-Anruf. Anfängliche T.30-Töne (Beim Debuggen sind diese nicht sichtbar, da sie immer im RTP gesendet werden.)

### Fax G3:

#### <<<<<<<<<<<<<<<<<<<<<<<

1100 Hz, alle 3 Sekunden für 0,5 Sekunden. Zeigt ein anrufendes Terminal für Nichtsprache an.

#### >>>>>>>>>CED>>>>>>>>>>>>>

2100-Hz-Tonfall, der zwischen 2,6 und 4,0 Sekunden lang

<=======AUDIO===========> Audio-Anrufe in dieser Phase eingerichtet, aber wie Faxgeräte sprechen, tauschen sie

Faxparameter gesetzt von=

SCCP-Anruftyp

Töne in der Audio-Anruf. Anfängliche T.30-Töne (Beim Debuggen si diese nicht sichtbar, da sie immer im RTP gesendet werden.)

#### Fax G3:

GW - CUCM/GW

#### $<<<<<<<<<<<<<<<<<<<<<<$

1100 Hz, alle 3 Sekunden für 0,5 Sekunden. Zeigt ein anrufendes Terminal für Nichtsprache an.

andauert. Deaktiviert Echounterdrücker im Übertragungspfad.

## SG3 Fax:

# <<<<<<<<<<<<<<<<<<<<<<<

1100 Hz, alle 3 Sekunden für 0,5 Sekunden. Zeigt ein anrufendes Terminal für Nichtsprache an.

# >>>>>>>>ANSAM>>>>>>>>>>

2100 Hz Ton als CED, aber Amplitude moduliert durch eine Sinuswelle bei 15 Hz mit Phasenumkehr alle 450 ms.

## <<<<<<<<<<<<CM<<<<<<<<<< >>>>>>>>>JM>>>>>>>>>>>>> <<<<<<<<<<<<CJ<<<<<<<<<<< V.34-Initialisierung (Phasen 2-4)

Der TGW wartet auf die Erkennung der V.21-Präambel in den Tönen. Es befindet sich im CED-Ton (G3) oder im ANSAM (SG3). Sobald die V.21-Markierung erkannt wurde, wird ein Switchover gestartet.

# >>>>>>>>>CED>>>>>>>>>>>>>

2100-Hz-Tonfall, der zwischen 2,6 und 4,0 Sekunden lang andauert. Deaktiviert Echounterdrücker im Übertragungspfad. SG3 Fax:

# <<<<<<<<<<<<<<<<<<<<<<<

1100 Hz, alle 3 Sekunden für 0,5 Sekunden. Zeigt ein anrufendes Terminal für Nichtsprache an.

# >>>>>>>>ANSAM>>>>>>>>>>

2100 Hz Ton als CED, aber Amplitude moduliert durch eine Sinuswelle bei 15 Hz Phasenumkehr alle 450 ms.

Cisco Gateways unterstützen nur G3- Faxanrufe mit T.38. Um die höheren Geschwindigkeiten von SG3-Anrufen ordnungsgemäß handhaben zu können, m Modem-Passthrough verwendet werden. Es gibt keine V.34-Initialisierung (Phasen 2 die erste V.8-Phase I ist ebenfalls nicht abgeschlossen. OGW schaltet den CM-Ton ab, und da SG3 abwärtskompatibel mit dem G3-Faxstandard ist, werden die Faxgeräte G3 umgeschaltet.

# >>>>>>>>CED>>>>>>>>>>>>>

2100-Hz-Tonfall, der zwischen 2,6 und 4,0 Sekunden lang andauert. Deaktiviert Echounterdrücker im Übertragungspfad.

#### Der TGW wartet auf die Erkennung der V.2 Präambel in den Tönen. Es befindet sich im CED-Ton (G3) oder im ANSAM (SG3). Sob die V.21-Markierung erkannt wurde, wird ei Switchover gestartet.

VTSP: Ereignis=E\_DSMP\_DSP\_FAX\_TON

E\_DSM\_CC\_MC\_START

Eine der Aufgaben beim Switchover besteht darin, den Jitter-Puffer von einem anpassbaren auf einen fixen optimalen We umzustellen.

T.38 verwendet 300 ms feste Jitter- oder P out-Puffer. Geben Sie den Befehl Play-Out Delay Fax 100 unter Voice Port ein, um die Pufferzeit bei hoher Verzögerung zu

# Auf VTSP-Sendungen prüfen:

Ereignis=E\_DSMP\_DSP\_MODEM\_TONE

Eine der Aufgaben beim Switchover besteht darin, den Jitter-Auf VTSP-Sendungen prüfen: Puffer von einem anpassbaren auf einen fixen optimalen Wert umzustellen.

Beim Fax-Passthrough wird der letzte Sprachmodus vor dem Auf DSMP-Anzeigen prüfen: Switchover für Jitter- oder Wiedergabepuffer festgelegt. Geben Sie den Befehl show voice port X/X/X ein, um die aktuellen Werte der Wiedergabepause zu überprüfen.

reduzieren. Geben Sie den Sprach-Port X/ ein, um die aktuellen Werte der Wiedergabepause zu überprüfen.

Fax G3: GW - CUCM/GW ======NSE192========> Aktualisieren Sie den Codec, und wechseln

Sie in den Passthrough-Modus.

Auf VTSP-Sendungen prüfen:

E\_DSM\_CC\_MODIFY\_ MEDIA-IND debug voip rtp session mit dem Namen event: PT:100 EVT:192 Pkt:00 00 00 <Snd>>

<=====NSE192==========

Auf VTSP-Sendungen prüfen:

E\_DSMP\_DSP\_REPORT\_ PEER\_TO\_PEER  $MSG$ 

Das protokollbasierte <sup>event:</sup> mit SCCP nicht unterstützt.

.<br>Switchover wird <<Rcv> PT:100 Evt:192 Pkt:00 00 00 debug voip rtp session mit dem Namen

> SG3 Fax: GW - CUCM/GW ======NSE192========>

Aktualisieren Sie den Codec, und wechseln Sie in den Passthrough-Modus.

Auf VTSP-Sendungen prüfen: E\_DSM\_CC\_MODIFY\_MEDIA\_IND debug voip rtp session mit dem Namen event: PT:100 EVT:192 Pkt:00 00 00 <Snd>>

<=====NSE192==========

Auf VTSP-Sendungen prüfen: E\_DSMP\_DSP\_REPORT\_PEER\_TO\_PEER \_MSG debug voip rtp session mit dem Namen event: <<Rcv> PT:100 Evt:192 Pkt:00 00 00

======NSE193========>

## Protokollbasiert NSE-basiert Protokollbasiert NSE-basiert

Fax G3: GW - CUCM/GW ======NSE200========> Übergang vom Sprachmo

zu T.38

#### Auf VTSP-Sendungen prüfen:

E\_DSM\_CC\_MODIFY MEDIA-IND

debug voip rtp session mi dem Namen event: PT:100 EVT:200 Pkt:00 00 00 <Snd>> <=====NSE201==========

T.38 ACK erhalten, weist TGW an, T.38-Sitzung zu starten

Auf VTSP-Sendungen prüfen:

E\_DSMP\_DSP\_REPORT\_ PEER TO PEER

Das protokollbasierte – ${\sf MSG}$ unterstützt.

Switchover wird debug voip rtp session mi mit SCCP nicht dem Namen event: <<Rcv> PT:100 Evt:201 Pkt:00 00 00

SG3 Fax:

Wenn Sie den CM-Ton zu Spoofing von SG3 auf G3 drücken, gibt es im T38- Relay kein SG3-Faxszena

Hinweis: NSE-202 ist eine NACK für eine NSE-200- Nachricht, die angibt, das das Peer-Gateway T.38-Pakete für den Anruf können nicht verarbeitet werden. Der Anruf bleibt im Sprachmodus und wird ni auf T.38 umgestellt.

Kurzansichten für aktive Sprachanrufe anzeigen:

Phasenumkehr von ANSam Disable ECAN erkennen.

Auf VTSP-Sendungen prüfen: E\_DSM\_CC\_MODIFY\_MEDIA\_IND debug voip rtp session mit dem Namen event: PT:100 EVT:193 Pkt:00 00 00 <Snd>>

<=====NSE193==========

#### Auf VTSP-Sendungen prüfen:

E\_DSMP\_DSP\_REPORT\_PEER\_TO\_PEER \_MSG

debug voip rtp session mit dem Namen event: <<Rcv> PT:100 Evt:193 Pkt:00 00 00

Hinweis: Der NSE-194 wird durch eine lokale Erkennung von 4 Sekunden Stille oder Carrier Loss Detection ausgelöst. Diese Meldung weist das Remote-Gateway an, in den Sprachmodus zurückzukehren. Grundsätzlich werden alle von NSE-192 und NSE-193 vorgenommenen Änderungen rückgängig gemacht.

#### Kurzansichten für aktive Sprachanrufe

anzeigen: MODEMPASS-Nase Bei Passthrough werden keine T.30-Meldungen aus Debug angezeigt, da alle Töne mit G711ulaw/alaw im RTPähnlichen Audio übertragen werden. Die Fax-Tonverhandlung bleibt jedoch unabhängig von Relay oder Passthrough gleich.

#### GW - CUCM/GW

>>>>>>>CSI>>>>>>>> (optional)(Kundenidentifizierung genannt)

>>>>>>>>NSF>>>>>>> (optional)(nicht standardmäßige Einrichtungen)

>>>>>>>>DIS>>>>>>>> (digitales Identifikationssignal)

<<<<<<<<<<TSI<<<<<<<<<<<<< (optional)(Sendelizenz) <<<<<<<<<<<DCS<<<<<<<<<<< (digitales Befehlssignal)

<+++++++++TCF+++++++++++++ (High-Speed)(Schulungsprüfung)

>>>>>>>>>CFR>>>>>>>>> (Empfangsbestätigung) Wenn Sie hier FTT sehen, das heißt TCF, Schulung fehlgeschlagen, überprüfen Sie die Taktgebung und Slips auf *timestamp=1321441499 für msg-det CFR* T1/E1. Bei Paketerfassungen muss die TCF-Prüfung alle 0 sein.

Bei erfolgreichem T38-Switchover werden diese Meldungen in den entsprechenden Debuggen angezeigt: Auf VTSP-Sendungen prüfen:

Veranstaltung:E\_CC\_T38\_START

Auf DSMP-Anzeigen prüfen: E\_DSM\_CC\_MC\_LOCAL\_DNLD\_DONE

Debug Fax Relay t30 All-Level-1: timestamp=1321430729 fr-msg-det NSF timestamp=1321431129 für-msg-det CSI timestamp=1321431879 für msg-det DIS timestamp=1321435719 für die TSI msg-tx timestamp=1321436329 FR\_GOOD\_CRC\_LS\_DATA 0x0 Byte timestamp=1321436329 fr-msg-tx good cro Bytes timestamp=1321436439 für-msg-tx DCS timestamp=1321436619 FR\_GOOD\_CRC\_LS\_DATA 0x0 Byte timestamp=1321461449 für-msg-tx PPS timestamp=1321461639

<++++Teilseite RX++++++ (Hochgeschwindigkeit) <<<<<<<<<PPS/EOM<<<<<<<<<< (Seite wurde teilweise gesendet)/(Ende der Nachricht) >>>>>>>MCF>>>>>>>>>> (Nachrichtenbestätigung)

<++++Teilseite RX++++++ (Hochgeschwindigkeit) <<<<<<<<<PPS/EOP<<<<<<<<<< (Teilseite gesendet)/(Ende der Prozedur) >>>>>>>MCF>>>>>>>>>> (Nachrichtenbestätigung)

<<<<<<<<<<<<DCN<<<<<<<<<< (disconnect)

Hinweis: ECM ist für G3 optional, für SG3 jedoch obligatorisch. Wenn Sie SG3-Geschwindigkeiten mit Passthrough erreichen können, stellen Sie sicher, dass ECM auf den Faxgeräten aktiviert ist, damit das Fax erfolgreich ausgeführt werden kann. Das TCF-Schulungssignal ist für G3 erforderlich, gilt jedoch nicht für SG3.

Hinweis: Für Passthrough wird ein gemeinsamer Kanal von 64 Kbit/s (g711) zugewiesen. Die höhere und niedrigere Geschwindigkeit der Nachrichten wird also irrelevant.

FR\_GOOD\_CRC\_LS\_DATA 0x0 Byte timestamp=1321463099 fr-msg-det MCF timestamp=1321466789 für-msg-tx DCN timestamp=1321466869 FR\_GOOD\_CRC\_LS\_DATA 0x0 Byte timestamp=1321466869 fr-msg-tx good cro Bytes

#### GW - CUCM/GW

>>>>>>>>>>>>>>>>CSI>>>>>>>>>>>>>> (optional)(Teilnehmernummer genannt) >>>>>>>>>>>>>>>>NSF>>>>>>>>> (optional)(nicht standardmäßige Einrichtungen) >>>>>>>>>DIS>>>>>>>>>>>> (digitales Identifizierungssignal)

<<<<<<<<<<TSI<<<<<<<<<<<<< (optional)(Sendelizenz) <<<<<<<<<<<DCS<<<<<<<<<<< (digitales Befehlssignal)

<+++++++++TCF+++++++++++++ (High-Speed)(Schulungsprüfung)

### >>>>>>>>>CFR>>>>>>>>>

(Empfangsbestätigung) Wenn Sie hier FTT sehen, das heißt TCF, Schulung fehlgeschlagen, überprüfen Sie d Taktgebung und Slips auf T1/E1. Bei Paketerfassungen muss die TCF-Prüfung a 0 sein.

#### <++++Teilseite RX++++++ (Hochgeschwindigkeit)

<<<<<<<<<PPS/EOM<<<<<<<<<< (Seite wurde teilweise gesendet)/(Ende der Nachricht) >>>>>>>MCF>>>>>>>>>> (Nachrichtenbestätigung)

#### <++++Teilseite RX++++++ (Hochgeschwindigkeit) <<<<<<<<<PPS/EOP<<<<<<<<<< (Teilseite

gesendet)/(Ende der Prozedur) >>>>>>>MCF>>>>>>>>>> (Nachrichtenbestätigung)

#### <<<<<<<<<<<<DCN<<<<<<<<<<

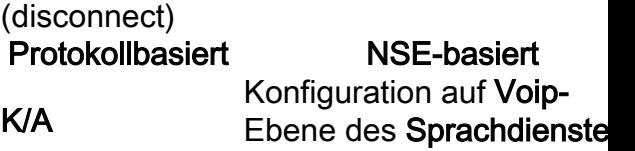

Protokollbasiert NSE-basiert Protokollbasiert NSE-basiert Konfiguration auf Voip-Ebene des Sprachdienstes:

K/A

## Faxprotokoll t38 nse fo Version 0 ls-redundancy ( hs-redundancy 0 fallback none ## Fax-Relay sg3-to-g3

# OGW - Fax Call Outgoing on SCCP Leg

Beachten Sie, dass

- Für T.38 Delay < 1000 ms, Jitter < 300 ms, sollte der Paketverlust NONE sein, es sei denn T.38 mit Redundanz.
- Bei Passthrough Delay < 1000 ms, Jitter < 30 ms, sollte der Paketverlust KEINE sein.
- Protokollbasiertes Switchover Dies ist standardbasiert.
- NSE-basiertes Switchover Hierbei handelt es sich um ein proprietäres Switchover, das nur zwischen Cisco Sprach-Gateways funktioniert.

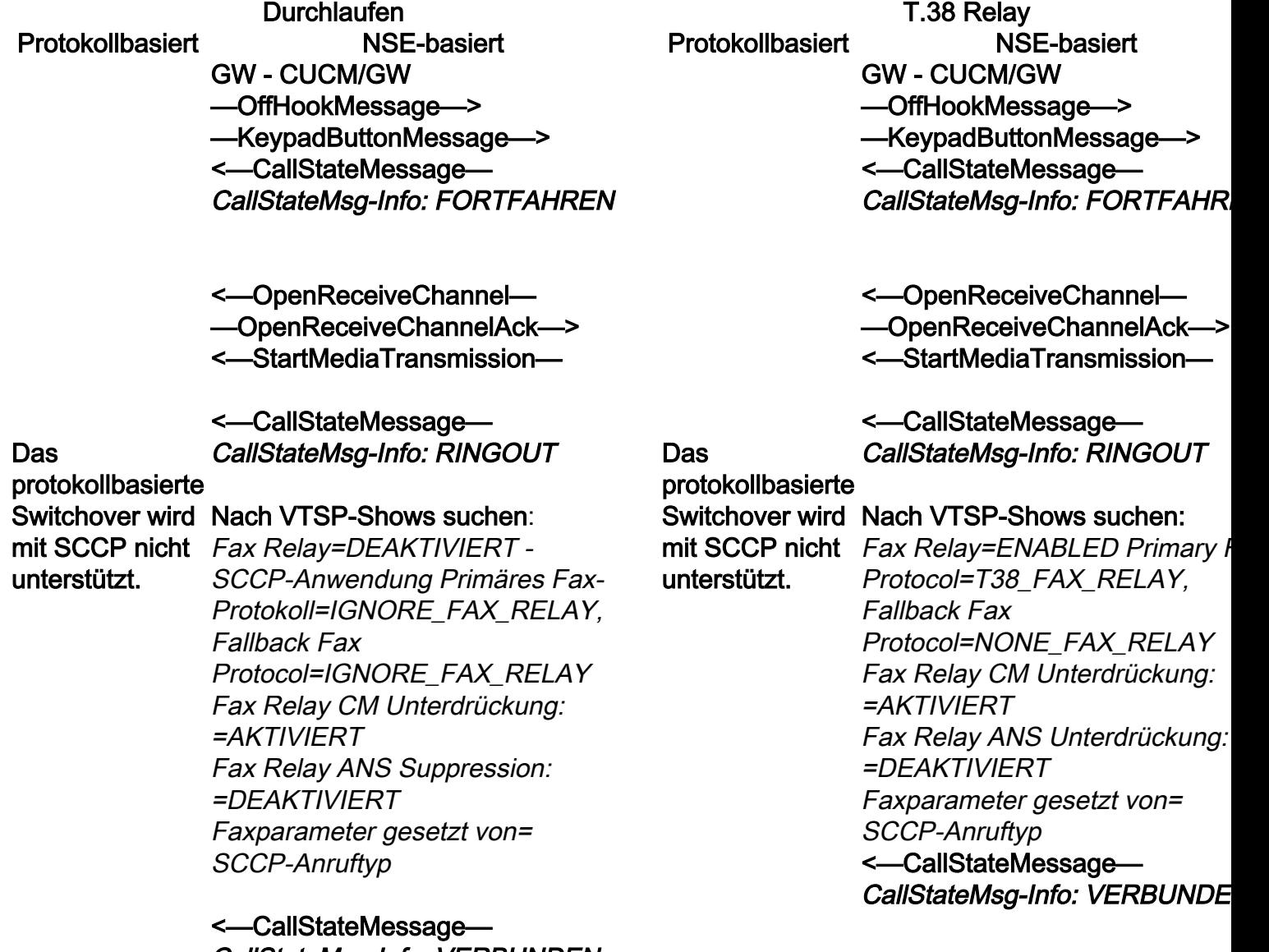

CallStateMsg-Info: VERBUNDEN

# GW - CUCM/GW

<=======AUDIO===========>

Audioanrufe in dieser Phase eingerichtet, aber als FAX-Systeme sprechen sie Töne in der Audio-Anruf.

# GW - CUCM/GW

### <=======AUDIO===========>

Audio-Anrufe in dieser Phase eingerichtet, aber w Faxgeräte sprechen, tauschen sie Töne in der

Anfängliche T.30-Töne (Beim Debuggen sind diese nicht sichtbar, da sie immer im RTP gesendet werden.) Anfängliche T.30-Töne (Beim Debuggen sind die

## Fax G3:

# >>>>>>>>>CNG>>>>>>>>>>>

1100 Hz, alle 3 Sekunden für 0,5 Sekunden. Zeigt ein anrufendes Terminal für Nichtsprache an.

# <<<<<<<<<<<<CED<<<<<<<<<<

2100-Hz-Tonfall, der zwischen 2,6 und 4,0 Sekunden lang andauert. Deaktiviert Echounterdrücker im Übertragungspfad.

# SG3 Fax:

# >>>>>>>>>CNG>>>>>>>>>>>

1100 Hz, alle 3 Sekunden für 0,5 Sekunden. Zeigt ein anrufendes Terminal für Nichtsprache an.

# <<<<<<<<<<<ANSAM<<<<<

2100 Hz Ton als CED, aber Amplitude moduliert durch 2100 Hz Ton als CED, aber Amplitude moduliert eine Sinuswelle bei 15 Hz mit Phasenumkehr alle 450 ms.

# >>>>>>>>>CM>>>>>>>>>>>>> <<<<<<<<<<<<<JM<<<<<<<<<<<<<< >>>>>>>>>CJ>>>>>>>>>>>>>

V.34-Initialisierung (Phasen 2-4)

Der OGW wartet, bis der TGW die V.21-Präambel in den Tönen erkennt. Sobald das TGW die V.21- Markierung erkennt, wird ein Switchover gestartet. Eine der Aufgaben beim Switchover besteht darin, den erste V.8-Phase I ist ebenfalls nicht abgeschloss Jitter-Puffer von einem anpassbaren auf einen fixen optimalen Wert umzustellen.

Beim Fax-Passthrough wird der letzte Sprachmodus vor dem Switchover für Jitter- oder Wiedergabepuffer festgelegt. Geben Sie den Befehl show voice port X/X/X ein, um die aktuellen Werte der Wiedergabepause zu überprüfen.

Audio-Anruf.

nicht sichtbar, da sie immer im RTP gesendet werden.)

#### Fax G3:

#### >>>>>>>>>CNG>>>>>>>>>>>

1100 Hz, alle 3 Sekunden für 0,5 Sekunden. Zeig ein anrufendes Terminal für Nichtsprache an.

# <<<<<<<<<<<<CED<<<<<<<<<<

2100-Hz-Tonfall, der zwischen 2,6 und 4,0 Sekunden lang andauert. Deaktiviert Echounterdrücker im Übertragungspfad. SG3 Fax:

# >>>>>>>>>CNG>>>>>>>>>>>

1100 Hz, alle 3 Sekunden für 0,5 Sekunden. Zeig ein anrufendes Terminal für Nichtsprache an.

# <<<<<<<<<<<ANSAM<<<<<

durch eine Sinuswelle bei 15 Hz mit Phasenumke alle 450 ms.

### >>>CM>>X

Cisco Gateways unterstützen nur G3-Faxanrufe i T.38. Um die höheren Geschwindigkeiten von SG Anrufen ordnungsgemäß handhaben zu können, muss Modem-Passthrough verwendet werden. Es gibt keine V.34-Initialisierung (Phasen 2-4), die OGW simuliert den CM-Ton, und da SG3 abwärtskompatibel mit dem G3-Faxstandard ist, werden die Faxgeräte auf G3 umgeschaltet.

### <<<<<<<<<<<<CED<<<<<<<<<<

2100-Hz-Tonfall, der zwischen 2,6 und 4,0 Sekunden lang andauert. Deaktiviert Echounterdrücker im Übertragungspfad. Der OGW wartet, bis der TGW die V.21-Präambel den Tönen erkennt. Sobald das TGW die V.21- Markierung erkennt, wird ein Switchover gestarte Eine der Aufgaben beim Switchover besteht darin den Jitter-Puffer von einem anpassbaren auf eine fixen optimalen Wert umzustellen. T.38 verwendet 300 ms feste Jitter- oder Play-ou Puffer. Geben Sie den Befehl Play-Out-Delay Fax 100 unter Voice Port ein, um die Pufferzeit bei hoher Verzögerung zu reduzieren. Geben Sie de Befehl show voice port X/X/X ein, um die aktuelle Werte der Wiedergabepause zu überprüfen.

#### Fax G3: GW - CUCM/GW <======NSE192=========

Aktualisieren Sie den Codec, und wechseln Sie in den Passthrough-Modus.

Nach VTSP-Shows suchen: E\_DSMP\_DSP\_REPORT\_ PEER\_TO\_PEER \_MSG

debug voip rtp session mit dem Namen event: <<Rcv> PT:100 Evt:192 Pkt:00 00 00

======NSE192=========>

Nach VTSP-Shows suchen: E\_DSM\_CC\_MODIFY\_MEDIA\_IND debug voip rtp session mit dem Namen event: PT:100 EVT:192 Pkt:00 00 00  $<$ Snd $>$ 

#### Das

protokollbasierte Switchover wird SG3 Fax: unterstützt.

mit SCCP nicht GW - CUCM/GW <======NSE192========= Aktualisieren Sie den Codec, und

wechseln Sie in den Passthrough-Modus.

Nach VTSP-Shows suchen:

E\_DSMP\_DSP\_REPORT\_ PEER\_TO\_PEER \_MSG debuggen voip rtp session mit dem Namen event

<<Rcv> PT:100 Evt:192 Pkt:00 00 00

======NSE192=========>

Nach VTSP-Shows suchen: E\_DSM\_CC\_MODIFY\_MEDIA\_IND debug voip rtp session mit dem Namen event: PT:100 EVT:192 Pkt:00 00 00 <Snd>>

<======NSE193========= Deaktivieren Sie ECAN.

#### Fax G3: GW - CUCM/GW <======NSE200=========

Übergang vom Sprachmodus zu T.38

#### Nach VTSP-Shows suchen:

E\_DSMP\_DSP\_REPORT\_ PEER\_TO\_PEER \_MSG debug voip rtp session mit dem Namen event: <<Rcv> PT:100 Evt:200 Pkt:00 00

#### ======NSE201=========>

T.38 ACK erhalten, weist TGW T.38-Sitzung zu starten Nach VTSP-Shows suchen: E\_DSM\_CC\_MODIFY\_MEDIA\_ debug voip rtp session mit dem Namen event:

PT:100 EVT:201 Pkt:00 00 00  $<$ Snd $>$ 

protokollbasierte Switchover wird SG3 Fax: mit SCCP nicht unterstützt.

Das

Wenn Sie den CM-Ton zum Spoofing von SG3 auf G3 drück gibt es im T38-Relay kein SG3- Faxszenario.

Hinweis: NSE-202 ist eine NAC für eine NSE-200-Nachricht, die angibt, dass das Peer-Gateway T.38-Pakete für den Anruf könne nicht verarbeitet werden. Der Ar bleibt im Sprachmodus und wechselt nicht zu T.38.

Kurzansichten für aktive Sprachanrufe anzeigen: T38

Nach VTSP-Shows suchen: E\_DSMP\_DSP\_REPORT\_ PEER\_TO\_PEER \_MSG debug voip rtp session mit dem Namen event: <<Rcv> PT:100 Evt:193 Pkt:00 00 00

======NSE193=========>

Nach VTSP-Shows suchen: E\_DSM\_CC\_MODIFY\_MEDIA\_IND debug voip rtp session mit dem Namen event: PT:100 EVT:193 Pkt:00 00 00 <Snd>>

Hinweis: Der NSE-194 wird durch eine lokale Erkennung von 4 Sekunden Stille oder Carrier Loss Detection ausgelöst. Diese Meldung weist das Remote-Gateway an, in den Sprachmodus zurückzukehren. Grundsätzlich werden alle von NSE-192 und NSE-193 vorgenommenen Änderungen rückgängig gemacht.

#### Kurzansichten für aktive Sprachanrufe anzeigen: MODEMPASS-Nase

Bei Passthrough werden keine T.30-Meldungen aus Debug angezeigt, da alle Töne mit G711ulaw/alaw im RTP-ähnlichen Audio übertragen werden. Die Fax-Tonverhandlung bleibt jedoch unabhängig von Relay oder Passthrough gleich.

### GW - CUCM/GW

<<<<<<<<<<<CSI<<<<<<<<<<<< (optional)(Abonnentenidentifizierung genannt) <<<<<<<<<<NSF<<<<<<<<<<< (optional)(nicht standardmäßige Einrichtungen) <<<<<<<<<<<DIS<<<<<<<<<<<< (digitales Identifikationssignal)

>>>>>>>>TSI>>>>>>>>>>> (optional)(Übermittlung der Teilnehmernummer) >>>>>>>>DCS>>>>>>>>> (digitales Befehlssignal)

+++++++++TCF++++++++++> (High-Speed)(Schulungsprüfung)

<<<<<<<<<<<<CFR<<<<<<<<<<<<< (Empfangsbestätigung)

Bei erfolgreichem T38-Switchover werden diese Meldungen in den entsprechenden Debuggen angezeigt:

Nach VTSP-Shows suchen: Veranstaltung:E\_CC\_T38\_START

Auf DSMP-Anzeigen prüfen: E\_DSM\_CC\_MC\_LOCAL\_DNLD\_DONE

Debug Fax Relay t30 All-Level-1: timestamp=352583286 fr-msg-tx NSF timestamp=352583686 für-msg-tx CSI timestamp=352583736 FR\_GOOD\_CRC\_LS\_DA 0x0 Byte timestamp=352583736 fr-msg-tx good crc, 0 Byte timestamp=352584426 für-msg-tx DIS timestamp=352584456 FR\_GOOD\_CRC\_LS\_DA 0x0 Byte timestamp=352584456 fr-msg-tx good crc, 0 Byte timestamp=352584906 FR\_GOOD\_CRC\_LS\_DA 0x0 Byte timestamp=352587656 für die TSI msg-det timestamp=352588376 für-msg-det DCS

Wenn Sie hier FTT sehen, das heißt TCF, Schulung fehlgeschlagen, überprüfen Sie die Taktgebung und Slips auf T1/E1. Bei der Paketerfassungsüberprüfung muss TCF alle 0 sein.

++++Teilseite RX+++++> (hohe Geschwindigkeit) >>>>>>PPS/EOM>>>>>> (Teilseite gesendet)/(Ende 0x0 Byte der Nachricht) <<<<<<<<<<MCF<<<<<<<<<<<<<< (Nachrichtenbestätigung)

++++Teilseite RX+++++> (hohe Geschwindigkeit) >>>>>>>PPS/EOM>>>>>> (Teilseite gesendet)/(Ende standardmäßige Einrichtungen) der Nachricht)<<<<<<<<<<MCF<<<<<<<<<<<<<< (Nachrichtenbestätigung)

>>>>>>>>DCN>>>>>>>>> (Verbindung trennen)

Hinweis: ECM ist für G3 optional, für SG3 jedoch obligatorisch. Wenn Sie SG3-Geschwindigkeiten mit Passthrough erreichen können, stellen Sie sicher, dass +++++++++TCF++++++++++> (High-ECM auf den Faxgeräten aktiviert ist, damit das Fax erfolgreich ausgeführt werden kann. Das TCF-Schulungssignal ist für G3 erforderlich, gilt jedoch nicht für SG3.

Hinweis: Für Passthrough wird ein gemeinsamer Kanal fehlgeschlagen, überprüfen Sie die Taktgebung u von 64 Kbit/s (g711) zugewiesen. Die höhere und niedrigere Geschwindigkeit der Nachrichten wird also irrelevant.

timestamp=352594056 für-msg-tx CFR timestamp=352594156 FR\_GOOD\_CRC\_LS\_DA 0x0 Byte timestamp=352613376 für msg-det PPS timestamp=352615656 für-msg-tx MCF timestamp=352615776 FR\_GOOD\_CRC\_LS\_DA

timestamp=352618716 für-msg-det DCN

GW - CUCM/GW

<<<<<<<<<<<CSI<<<<<<<<<<<< (optional)(Abonnentenidentifizierung genannt) <<<<<<<<<<NSF<<<<<<<<<<< (optional)(nicht <<<<<<<<<<<DIS<<<<<<<<<<<< (digitales Identifikationssignal)

>>>>>>>TSI>>>>>>>>>>>> (optional)(Übermittlu der Teilnehmernummer) >>>>>>>DCS>>>>>>>>> (digitales Befehlssign

Speed)(Schulungsprüfung)

<<<<<<<<<<<<CFR<<<<<<<<<<< (Empfangsbestätigung) Wenn Sie hier FTT sehen, das heißt TCF, Schulu

Slips auf T1/E1. Bei der Paketerfassungsüberprüfung muss TCF alle 0 se

++++Teilseite RX+++++> (hohe Geschwindigkeit) >>>>>>>PPS/EOM>>>>>> (Teilseite gesendet)/(Ende der Nachricht) <<<<<<<<<<MCF<<<<<<<<<<<<<< (Nachrichtenbestätigung)

++++Teilseite RX+++++> (hohe Geschwindigkeit) >>>>>>>PPS/EOM>>>>>> (Teilseite gesendet)/(Ende der Nachricht)<<<<<<<<<<MCF<<<<<<<<<<<<<< (Nachrichtenbestätigung)

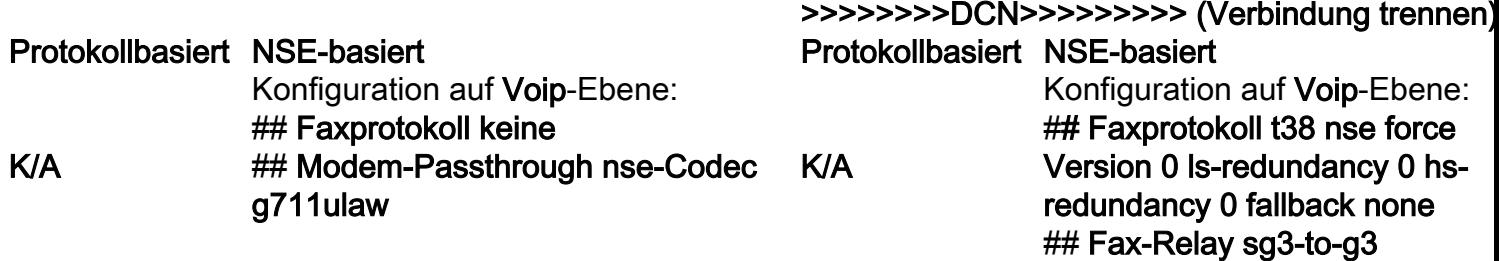

# Zu erfassende Debugger

- debuggen vpm alle
- debuggen voip application stcapp all
- Debug-SCCP-Paket
- debuggen voip vtsp all
- debug voip dsmp all
- debuggen voip hpi all
- debug dsp-resource flex all
- debuggen voip dspapi
- debug fax relais t30 all-level-1
- debug voip rtp session benanntes event